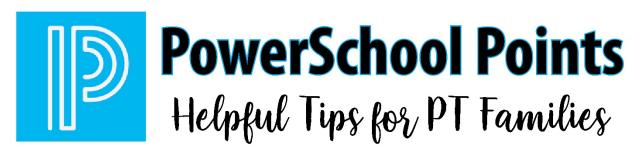

PowerSchool is the online student information system used by Peters Township School District for all students in kindergarten through 12<sup>th</sup> grade. This powerful tool is a parent's window into their child's daily activities and academic life while they are in school. As you become familiar with the system, we want to share some hints that can help you maximize your experience with PowerSchool.

## PowerSchool is more than just grades.

You can also see attendance, lunch account balances, school announcements and even any fees that your child may owe to the school. At the end of the school year, any outstanding fees left on your child's account may result in your access to PowerSchool being temporarily restricted until the debt is paid. The main office in each school can provide details on the debt so that payment can be made and access restored.

## There is a difference between the mobile app and the desktop version of PowerSchool.

When you log in on a computer, you see features that are not available in the mobile app including bus schedules and historical grades. On the computer version you can also set up your automatic notifications (more on that below) and view your contact preferences.

## Using a parent account is much easier than logging in with your child's credentials.

Parents have access to more information than their children do. Also, parents create one account and can add multiple children so that you can easily toggle between your children via one account.

### Let PowerSchool send the information right to you.

Under the "Email Notification" button, parents can create automatic alerts that will come right to your email inbox. You can set theses for grades, attendance, assignments, announcements or low balance alerts. You set the frequency and content you would like to have included. Depending on your version, you may need to be signed on via the computer to set up this function.

# Need help setting up your parent account? We've got you covered.

The District code for setting up the mobile app is GPPX (this may also be found in the online version). We have created simple instruction guides for creating the account, adding a new child to an existing account, and customizing your contact preferences. These guides may all be found on the PowerSchool page of the District website.

(www.ptsd.k12.pa.us/powerschool.aspx)

Parents of new students will need their child's Access ID and Access Password to get started. They will be given to you by your child's school counselor.

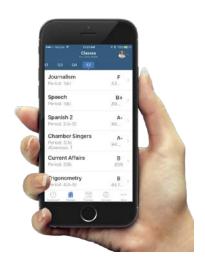